DMP-137 (260-2887) Fonts Selection Faxback Doc. # 4010

Font and Pitch:

Note: You can select Super Speed Draft mode only by using the front panel method. There are no software control codes to select this mode.

The printer can print in various fonts (type styles) and pitches (character spacing)--either proportionally spaced or monospaced.

- \* When you use proportionally spaced characters, the width of each character determines the amount of space it takes up. For example, an M takes up more space than an I. Use proportional characters to create professional looking documents.
- \* When you use monospaced characters, all characters take up the same amount of space. Use monospaced characters for tables and charts that require vertical alignment.

The dot-matrix pattern varies in both of these character styles. Monospaced characters use a 12 by 9 or 24 by 18 matrix, while proportionally spaced characters use a matrix of n by 17. (The value of n depends on the width of the character you print.)

The selected font and the spacing between each printed character determines the print pitch (character spacing). Consequently, you must think of pitch in terms of the number of characters printed per inch--10,12,15,17 and 20 cpi (characters per inch).

Setting the Character Pitch:

You can set the printer's character pitch through the control panel (called the front panel method) or by sending control codes from your computer. Once you set the pitch by the front panel method, any pitch setting control codes set from the computer have no effect on the printing. If you want to change the pitch through your application software or by sending control codes from your computer, use the default pitch code setting. To restore the pitch to the default code, turn the printer off and then on again.

Follow these steps to set the character pitch by the front panel method.

- 1. Be sure the paper is loaded and the printer is on line (the ON/OFF LINE indicator is on). You must load paper before the DMP 137 goes on line.
- 2. Press and hold ON/OFF LINE until the ON/OFF LINE indicator flashes and the printer goes off-line.
- 3. The printer cover has labels for the various character pitch settings. Press --> or <-- to move the print head until it is next to the label for the character pitch you wish to select.

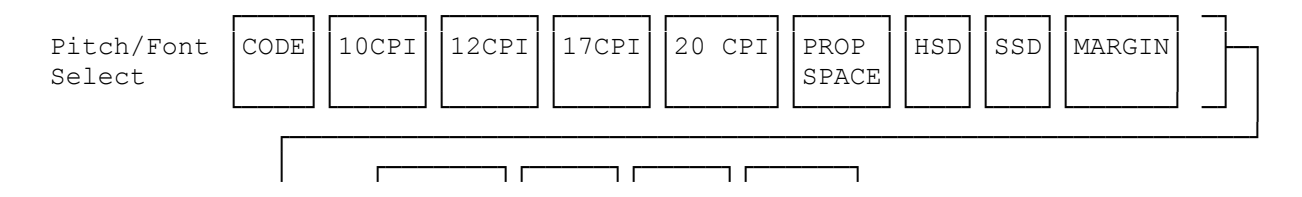

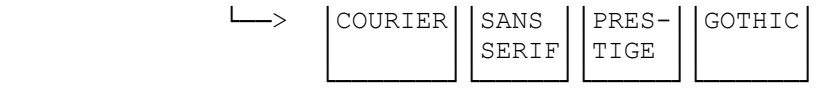

4. Press SET to set the character pitch. The printer automatically goes on-line.

Selecting the Print Mode:

You can use the NLQ button to select one of the following print modes:

- \* NLQ (Near Letter-Quality): Higher resolution than the other modes but slower. You can select one of four specific fonts--Courier, Sans Serif, Prestige, or Gothic.
- \* Draft: Lower resolution but faster than the NLQ mode.

You can select the following print modes using the character pitch settings.

- \* HSD (High Speed Draft): Same resolution as draft mode but the print is compressed: characters print in 10 by 9 matrix in 12 cpi, as opposed to a 12 by 9 matrix in the 10 cpi standard draft mode, with 20% faster print speed (216 cps). All print attributes (bold, etc.) are ignored in this mode.
- \* SSD (Super-Speed-Draft): Same resolution as draft mode but the print is compressed: character print in a 8 by 9 matrix in 15 cpi against 12 by 9 matrix in 10 cpi standard draft mode, but print speed is faster by 50% (270 characters per second). All print attributes (bold, etc.) are ignored in this mode.

The HIGH SPEED button selects or deselects the following mode.

\* HS (High-Speed): Same resolution as draft mode but the print speed is faster. When you select this mode while the printer is in NLQ mode, the printer cancels the NLQ mode and prints bidirectionally for faster output.

Selecting the NLQ Font:

You can select a specific NLQ font (Courier, Sans Serif, Prestige, Gothic) by using the front panel method or by software.

To select the NLQ font by the front panel method, do the following.

- 1. Be sure the printer is off line (the ON/OFF LINE indicator is off).
- 2. Press and hold FONT until the ON/OFF LINE indicator flashes.
- 3. The printer cover has labels for the various NLQ fonts available on the  $DMP-137$ . Press  $<-$  or  $-$ > to move the print head until it is adjacent to the label for the NLQ font you wish to select. (The default font is Courier.)

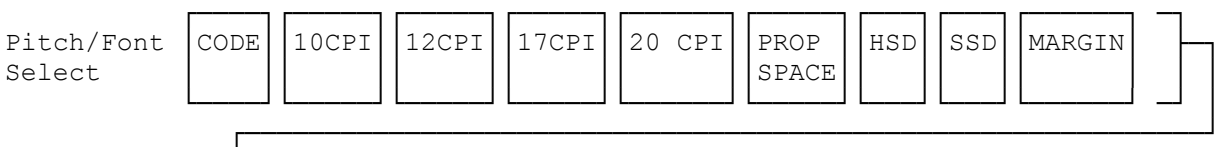

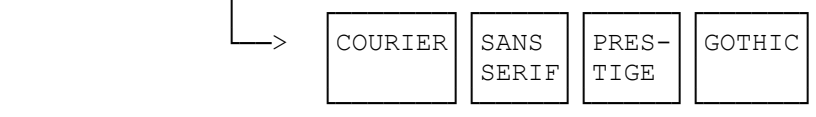

4. Press SET to select the font. After setting NLQ font, the printer is automatically in NLQ mode and goes back on line.

(dtc-08/06/93)